# **VoIP Phone**

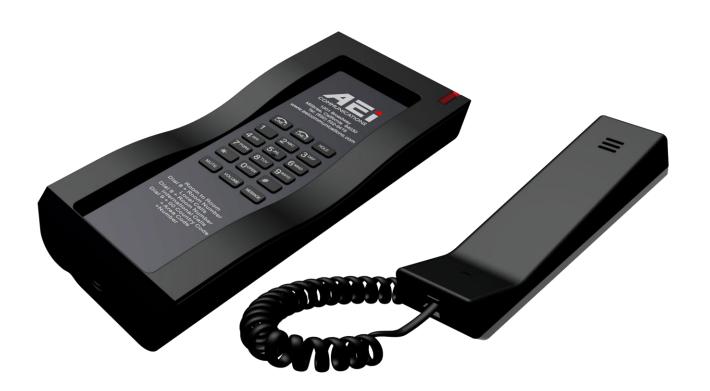

SFT-1200 /SFT-1100 SFT-9200 / SFT-9100

> QIG V 1.01

#### 1 Over view

This phone is a full-feature telephone that provides voice communication. Read this QIG carefully to learn how to operate this product and take advantage of its features.

#### **Package Contents**

When unpacking the VoIP phone, ensure all the following items are present and undamaged. If anything appears to be missing or broken, contact your dealer for a replacement.

- 1. VoIP Phone
- 2. Handset
- 3. AC Adaptor (Optional)
- 4. RJ-45 Cable
- 5. Quick Installation Guide (This document)

## 2 Product Description

This chapter contains important information to help you familiarize yourself with the functions of the VoIP phone.

#### **Front View**

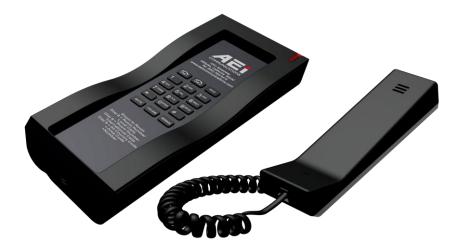

|   | Name                    | Description                                                                                                    |
|---|-------------------------|----------------------------------------------------------------------------------------------------|
| 1 | Ring Indicator          | A red light to indicate incoming calls or unheard messages                                                                                            |
| 2 | Dialing Pad             | Press the buttons to dial a phone number or enter alphabetical characters.                                                                            |
| 3 | Speed dial Service Keys | Press any of the keys to speed dial the preset number.                                                                                                |
| 4 | LINE 1 / LINE 2         | Press to engage or answer a call, or release an active call.                                                                                          |
| 5 | HOLD                    | Press to put an active call on hold.                                                                                                    |
| 6 | MUTE                    | Press to mute an active call.                                                                                                    |
| 7 | MESSAGE                 | Press to listen to voice messages.                                                                                                    |
| 8 | Volume control keys     | Increases or decrease the volume for the currently active voice receiver for handset. The volume button also controls the ringer volume when on-hook. |

# 3 Installation

The following illustration shows how to install the phone on the wall.

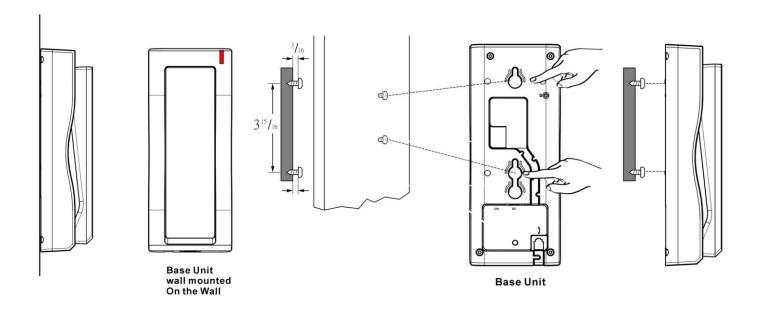

### 4 Operation

#### **Answering a Call**

An incoming call is indicated by a ringing tone and a flashing indicator at the top of base units. You can answer the call by doing one of the followings:

- Pick up the **handset** to answer the call.
- Press the Line (Line1/Line2) key on the base to answer the call.

#### Making a Call

#### Dialing with the Keypad

- Enter the telephone number with the alphanumerical keypad.
- After entering the number you want to call, press the # key to force dialing or wait for 4 seconds before the number is dialed automatically.

#### Using the Speed dial keys

You can use the 6 pre-assigned speed dial hotkeys, to configure the most commonly dialed numbers. Use the function to dial a number quickly, instead of keying in a complete number.

To call a number using speed dialing, follow the steps below:

• Press the speed dial hotkey that has been pre-assigned to the phone number and the call will start automatically.

#### **Call Options**

While a call is in progress, a number of additional options are available.

#### Putting a Call on Hold

You may want to put a call on hold temporarily while doing some work or attending to a second incoming or outgoing call. To put a call on hold, do one of the following:

- Press the **HOLD** key on the phone to put the call on hold.
- When you receive a second call, press the next available LINE key to attend to the new call, and the first call will be put on hold automatically.

#### **Checking Voice Messages**

If the **message waiting indicator** at top of handset or base unit lights up in red, it indicates that there are one or more new messages in voicemail box.

Press the MESSAGE key on the phone to retrieve voice messages.

(An external ITSP or PBX must support voice message feature. And you need to set a voice message code before using the voice mail feature.)

## 5 Support

To configure through the web browser, do the following:

- Ensure the phone is powered up and connected to a DCHP network
- Pick up the handset and then press \*112\*113#, the IP address is announced by the phone..
- Open your browser (such as Internet Explorer, Firefox, etc.) and type in the web address of the phone. For example, if the IP address you obtain in step 4 above is 192.168.1.2, enter the web address: http:// 192.168.1.2:8000.
- When the Web login front page is displayed. Enter the user name and the password and click **Login**. The administrator's user name and password are "admin" and "1234" respectively.

For technological support, please email to <a href="mailto:support@aeicommunication.com">support@aeicommunication.com</a>.